# **Petition for Expungement and Reexamination user stories: (Consolidated)**

### WIZARD PAGE

o

o

• Demonstrate the user sees the TEAS general form information.

# **GENERAL FORM INFORMATION:**

- **TIMEOUT WARNING:** You're required to log back in after 30 minutes of inactivity. This ensures the USPTO complies with mandatory federal information security standards and protects user information. After 25 minutes of inactivity, you will be prompted to continue your session. If you do not continue within 5 minutes, the session will end, you will be logged out of your USPTO.gov account, and you will lose any unsaved data in the form. Please have all of your information ready before you start.
- 
- $\bullet$

- o "inactivity" hyperlink: https://www.uspto.gov/page/teas-help#inactivity
- o "mandatory federal information security standards" hyperlink: <https://doi.org/10.6028/NIST.SP.800-63b>
- Demonstrate the user is presented with steps to access the form:

# **TO ACCESS THE PETITION FORM:**

**STEP 1:** Use this option **ONLY** if a specific TEAS form does not already exist for the purpose of this filing. Please double-check all possible TEAS forms before attempting to proceed. ion buttons at the bottom of each page.<br> **IRED FIELDS:** All have an **ASTERISK** (\*), and the form<br>
elds are not filled-out.<br>
<br>
ust complete any field preceded by the symbol "\*".<br>
<br>
ink: https://www.uspto.gov/page/teas-help#

# **STEP 2: ENTER REGISTRATION NUMBER BELOW OR ACCESS PREVIOUSLY FILLED-OUT/SAVED**

• Demonstrate the user is presented with a "Registration Number" entry field.

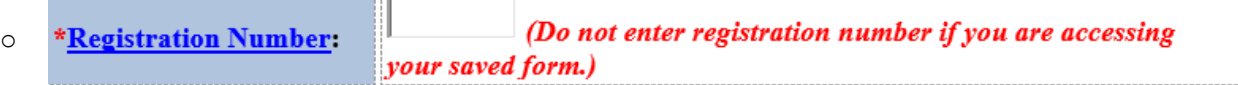

- Demonstrate "Registration Number" text hyperlinks to the below bookmark on the TEAS help page.
	- o javascript:popHelp('https://www.uspto.gov/trademarks/teas/teas-help.jsp#RegistrationNumber')
- Demonstrate the user has the ability to upload a previously saved form

To upload a previously saved form file, first review the <u>TEAS Help instructions for accessing previously saved data</u> and then use the "Browse..." button below to access the form file saved on your computer.<br>WARNING: Failu Do NOT upload or attach any other file(s) (for example, a specimen or foreign registration certificate) using the button below. You must upload other attachments within the proper section of the actual form, after answerin

Browse...

o "TEAS Help instructions for accessing previously saved data" hyperlink: javascript:popHelp('https://www.uspto.gov/trademarks/teas/teas-help.jsp#PortableData')

### MARK INFORMATIONPAGE

• Demonstrate when the form is accessed, the user is presented with Contact information in an orange box:

#### **CONTACT:**

*i*

For **general trademark information or help navigating the forms**,

email [TrademarkAssistanceCenter@uspto.gov,](mailto:TrademarkAssistanceCenter@uspto.gov) or telephone 1-800-786-9199 (press 1).

If you need help resolving **technical glitches**, email [TEAS@uspto.gov.](mailto:TEAS@uspto.gov) Please include in your email your phone number, serial or registration number, and a screenshot of any error message you may have received.

• Demonstrate the user is provided with a gray box containing instructions:

**Instructions:**

- 1. Use the **Continue** button at the bottom of each page to move through the form. Fill out all fields for which information is known. Fields with a \* symbol are mandatory and must be completed.
- 2. Choose a signature method for signing the form on the Signature Page.
- 3. Review the data you entered by accessing the Input Table on the Validation Page. Confirm that all information is displayed properly. Return to the appropriate section of the form and make any needed corrections before submission of the petition. provided with a gray box containing instructions:<br>to to at the bottom of each page to move through the form. F<br>i. Fields with a \* symbol are mandatory and must be complet<br>nethod for signing the form on the Signature Page.<br>
- 4. Click on the **Pay/Submit button** at the bottom of the Validation Page and provide the payment required (if any) to submit the form. When successful you will be navigated to a confirmation screen.
- 5. An email acknowledging receipt of the submission (a filing receipt) will be sent to the Primary Email Address for Correspondence.

#### **Status Check:**

- The status of the filing is available in the Trademark Status & Document Retrieval System (TSDR) 72 hours after filing.
- Demonstrate the user is presented with the registration's information for validation.
	- o Registration number
	- o Mark
	- o Owner/Holder Information/Attorney Information (if applicable)
	- o Publication date

# **Petition for Expungement & Reexamination**

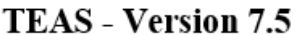

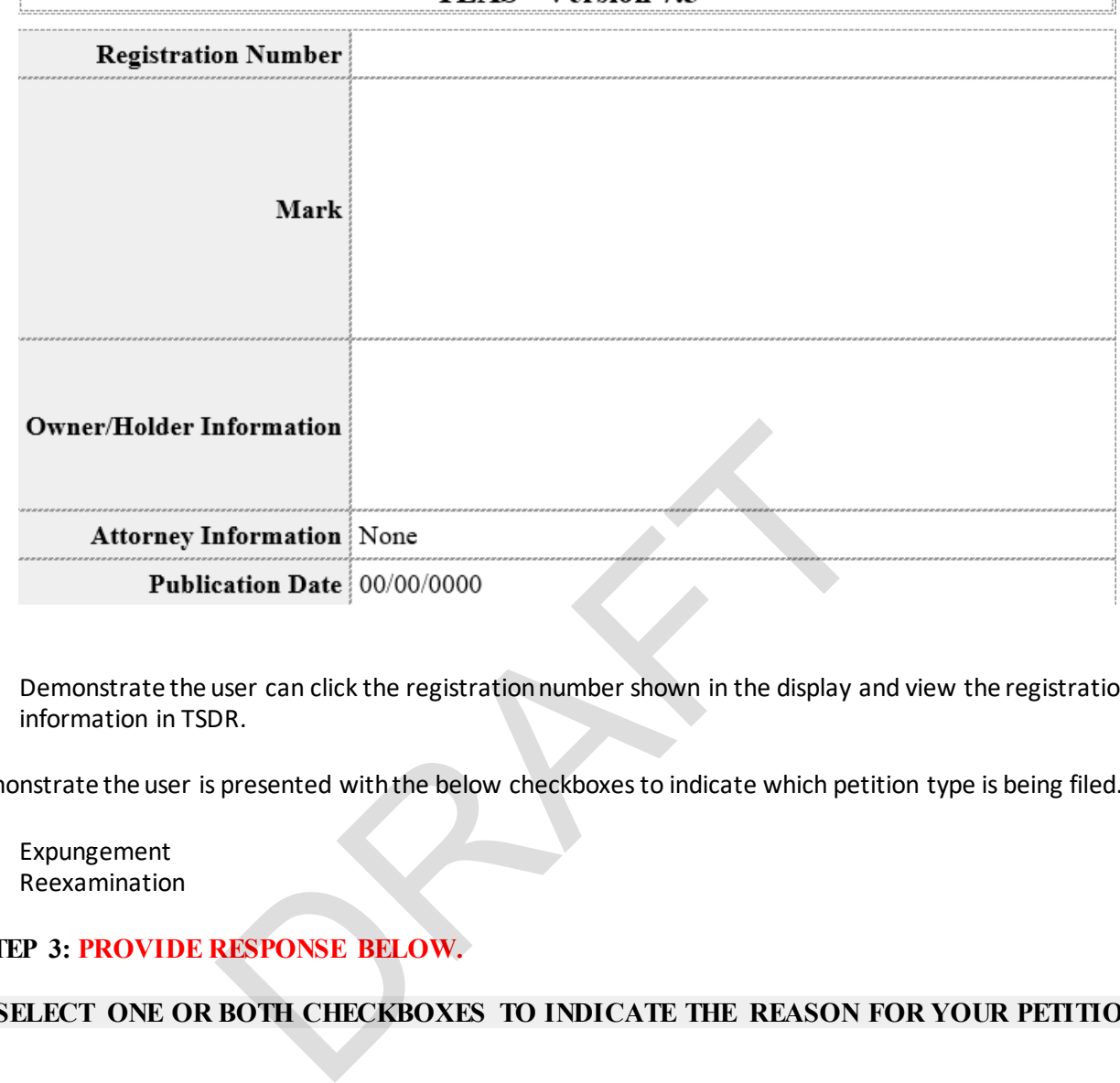

- o Demonstrate the user can click the registration number shown in the display and view the registration's information in TSDR.
- Demonstrate the user is presented with the below checkboxesto indicate which petition type is being filed.
	- o Expungement

o

o Reexamination

# **STEP 3: PROVIDE RESPONSE BELOW.**

# **\* SELECT ONE OR BOTH CHECKBOXES TO INDICATE THE REASON FOR YOUR PETITION.**

This petition requests institution of an ex parte proceeding to cancel a registration of a mark, in whole or in part, on one or both of the following bases:

 $\boxtimes$  Expungement: The mark is registered under sections 1, 44, or 66 of the Act and has never been used in commerce on or in connection with some or all of the goods and/or services recited in the registration.

 $\Box$  Reexamination: The mark is registered under section 1 of the Act and was not in use in commerce on or in connection with some or all of the goods and/or services recited in the registration on or before the relevant date.

- Demonstrate the user can access the hyperlink in "relevant date" at: TBD.
- Demonstrate when the user selects continue with the "**Expungemen**t" checkbox selected, the form queries the record of the entered registration number for the following criteria:
	- o Filing basis Sections 1, 44 and 66
	- o Registration date
- Demonstrate the user can access and file the form if the request date is at least 3 years after the registration date.
- Demonstrate the user receives the below error message if the request date is less than 3 years from the registration date.
	- o A petition for institution of an expungement proceeding cannot be filed against Reg. No. [display Reg number] because the registration is less than 3 years old.
- Demonstrate the user can access and file the form if the registration is more than 10 years old.
- Demonstrate when the user selects continue with the "**Reexamination**" checkbox selected, the form queries the record of the entered registration number for the following criteria:
	- o Filing basis Section 1
	- o Registration date
- Demonstrate if a Section 1 filing basis does not exist, the user sees the below error message: A petition for institution of a reexamination proceeding cannot be filed against Reg. No. [display entered Reg number] because the file did not register under Section 1 of the Trademark Act.
- Demonstrate the user can access and file the form if the request date is 5 years or less from the registration date.
- Demonstrate the user receives the below error message if the request date is more than 5 years from the registration date.

A petition for institution of a reexamination proceeding cannot be filed against Reg. No. [display entered Reg number] because the registration is more than 5 years old.

- Demonstrate the user is asked "Is an attorney filing this form and is presented with yes/no radio buttons.
- Demonstrate the word "attorney" hyperlinks to the below bookmark on the TEAS help page:
	- o javascript:popHelp('https://www.uspto.gov/trademarks/teas/teas-help.jsp#filingwithatty')
- Demonstrate the user sees an informational message related to Foreign-domiciled petitioners.

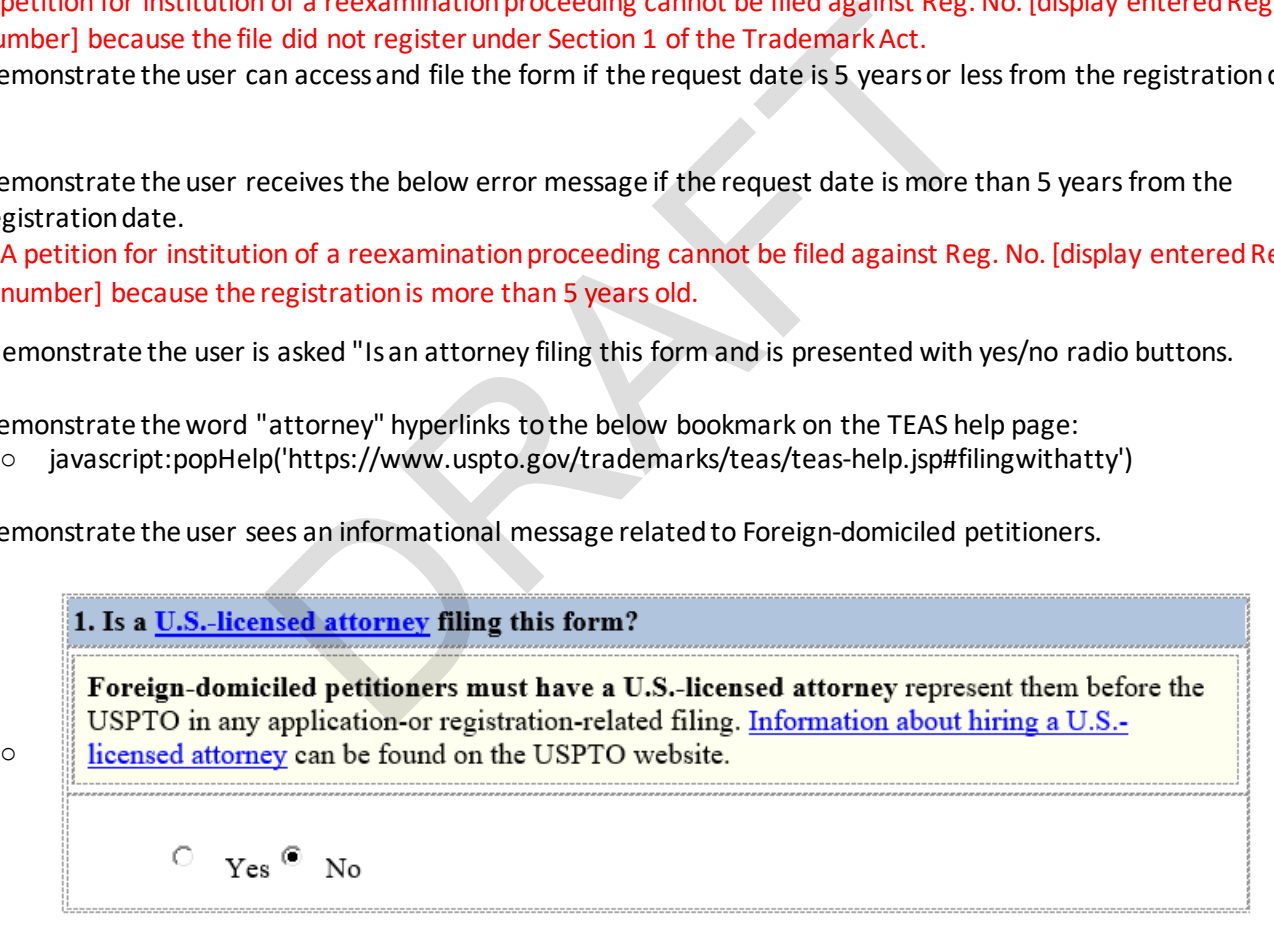

o Hyperlink text "Information about hiring a U.S.-licensed attorney to the following bookmark: <https://www.uspto.gov/trademarks-getting-started/why-hire-private-trademark-attorney.html>

#### GROUNDS FOR PETITION

- **DEMONSTRATE** the user is able to enter text/grounds for petition in dedicated textbox
- **DEMONSTRATE** the user is able upload and attach evidence files

### **Grounds for Petition**

Provide the following information:

- Elements of reasonable investigation of nonuse conducted
- For each source of information relied upon, a description of how and when the searches were conducted and what the searches disclosed
- Factual statement of the basis for cancellation

**Instructions:** Enter your explanation here or attach a file below.

#### **[Attachments](javascript:popHelp()**

Click on the "Attach Evidence" button below to select the file from your computer. Visit the USPTO's website fo[r information on acceptable file sizes and formats](https://www.uspto.gov/trademarks-application-process/filing-online/trademark-electronic-application-system-teas-1#TEASsoundmotion).

**Instructions:** Attach **ONLY** supporting evidence here, not your entire petition. Each portion of this form serves a specific purpose for data processing reasons. Failure to follow this instruction will cause significant delays in the processing and review of your filing. Example 19 and the sizes and formats.<br>
The sizes and formats.<br>
supporting evidence here, not your entire petition. Each portion<br>
supporting reasons. Failure to follow this instruction will cause signal<br>
refling.<br>
AGE<br>
pres

#### **Attach Evidence**

0 file(s) attached

# PETITIONER INFORMATION PAGE

• Demonstrate the user is presented with the "Petitioner Information" page.

:<br>|Navigation History: <mark>Wizard > <u>Mark Information</u> => Petitioner Information</mark> > Attorney> G/S ><br>|Grounds for Petition > <u>Evidence</u> > <u>Fee/Signature</u>

Under the Paperwork Reduction Act of 1995 no persons are required to respond to a collection of information unless it displays a valid OMB control number. PTO Form No Form Number (Rev 01/2012) OMB No. 0651-0061 (Exp. 09/30/2021)

# **Petition for Expungement & Reexamination**

# **TEAS - Version 7.5**

# **Petitioner Information**

The Mailing Address entered on this page is publicly viewable in the USPTO's **TSDR** database and

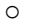

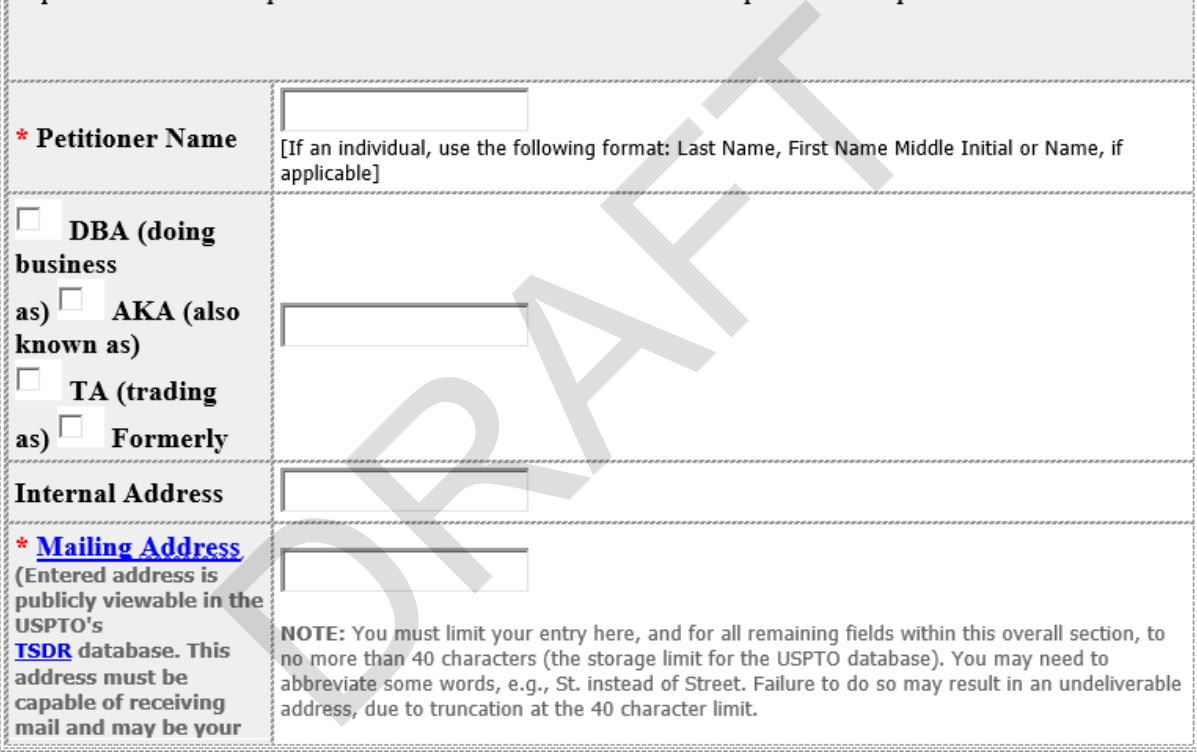

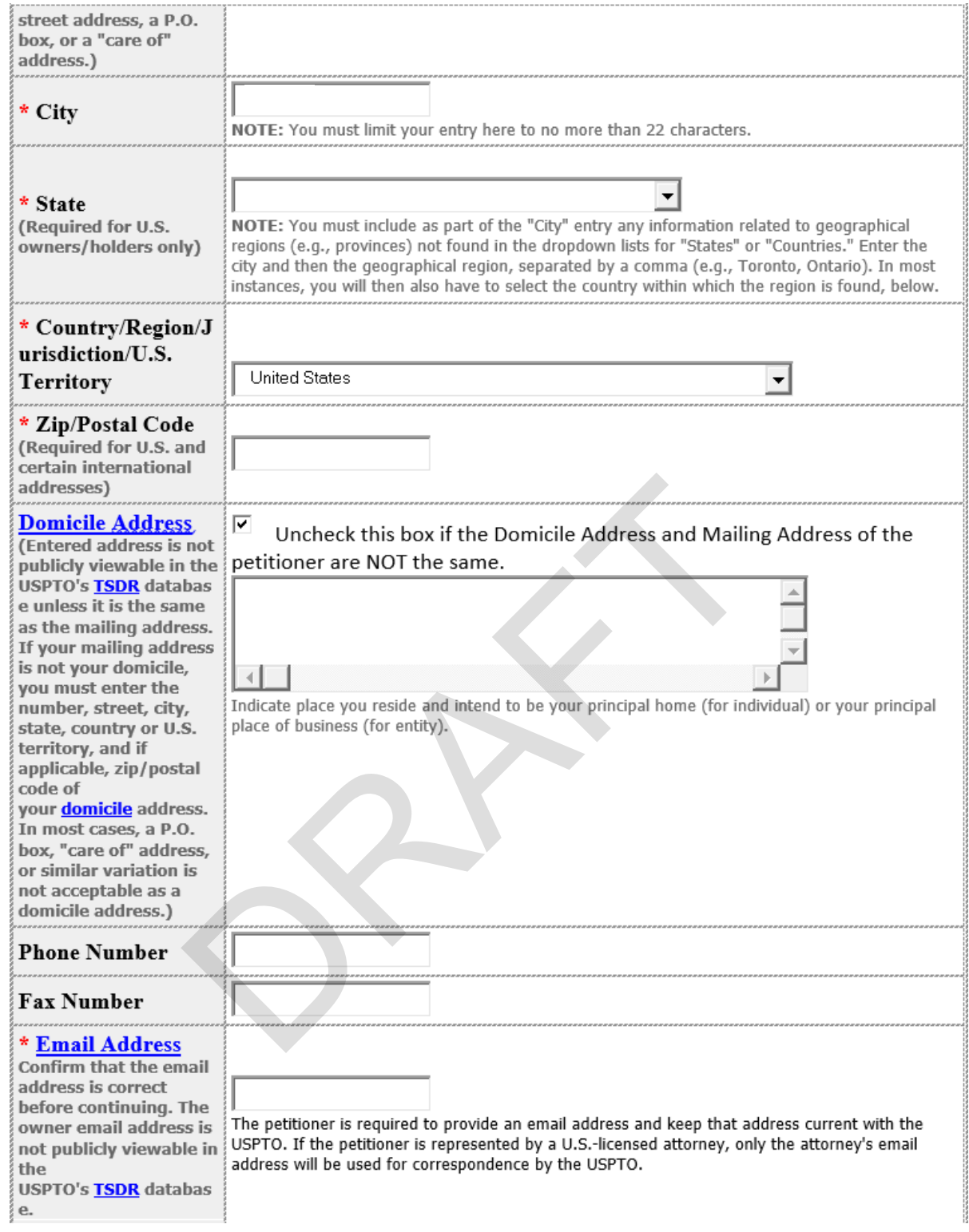

- o Demonstrate the below fields are required and indicated with a red asterisk.
	- Petitioner Name
	- Mailing Address
	- City

o

- State
- Country/Region/Jurisdiction/U.S. Territory
- Zip/Postal Code
- Email Address
- o TSDR hyperlink: <https://tsdr.uspto.gov/>
- o Mailing Address hyperlink: javascript:popHelp('https://www.uspto.gov/trademarks/teas/teashelp.jsp#MailingAddress')
- o Domicile Address hyperlink: javascript:popHelp('https://www.uspto.gov/trademarks/teas/teashelp.jsp#domicile')
- o Domicile hyperlink: <https://www.uspto.gov/page/teas-help#domicile>
- o Email Address hyperlink: javascript:popHelp('https://www.uspto.gov/trademarks/teas/teashelp.jsp#COAeMail')
- Demonstrate the user is presented with the below error message if a foreign domiciled address is entered.
	- Foreign-domiciled petitioners must have a U.S.-licensed attorney represent them. Go back in the form and select "Yes" to the question asking whether an attorney is filing this petition. Provide the attorney's information on the attorney information page.

o

The following error(s)  $\bullet$  have been detected in the page, which **must** be corrected. To correct the error(s), scroll down **directly** on this page to access the referenced field(s) (*i.e.*, do **not** click your browser's back button).

**8** Foreign-domiciled petitioners must have a U.S.-licensed attorney represent them. Go back in the form and select "Yes" to the question asking whether an attorney is filing this petition. Provide the attorney's information on the attorney information page.

# ATTORNEY INFORMATION PAGE

- Demonstrate the user is able to enter their attorney information in the following data entry fields: \*Attorney Name (mandatory field), Firm Name, Docket/Reference Number, Year of Admission (mandatory field), U.S. State/Commonwealth/Territory (mandatory field), Bar Membership (mandatory field), Attorney in good standing checkbox (mandatory field), OTHER Appointed Attorney(s), Recognized Canadian Attorney/Agent, Internal Address, \*Street Address (mandatory field), \*City (mandatory field), \*State (mandatory field), **\*** [Country/Region/Jurisdiction/U.S. Territory](javascript:popHelp() (mandatory field), \* Zip/Postal Code (mandatory field), [Phone](javascript:popHelp() [Number,](javascript:popHelp() [Fax Number,](javascript:popHelp() \* [Email Address](javascript:popHelp() (mandatory field) nectry of this page to access the referenced netro(s) (i.e., do?<br>
).<br>
Dependences must have a U.S.-licensed attorney represent the<br>
Yes" to the question asking whether an attorney is filing this<br>
lation on the attorney inf
- Demonstrate the user receives the appropriate error message when required field information is omitted

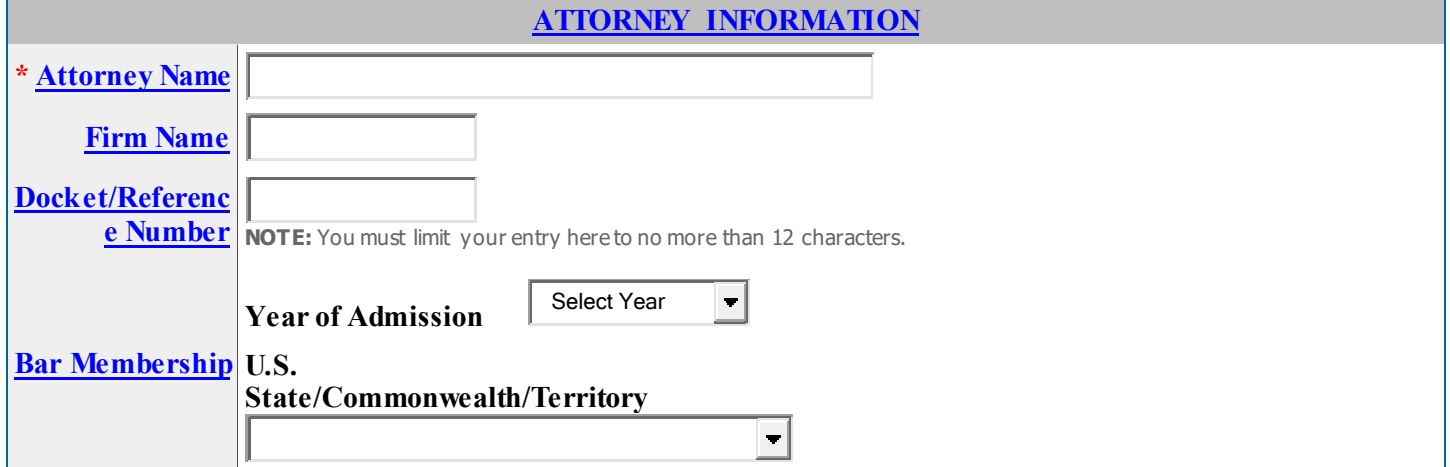

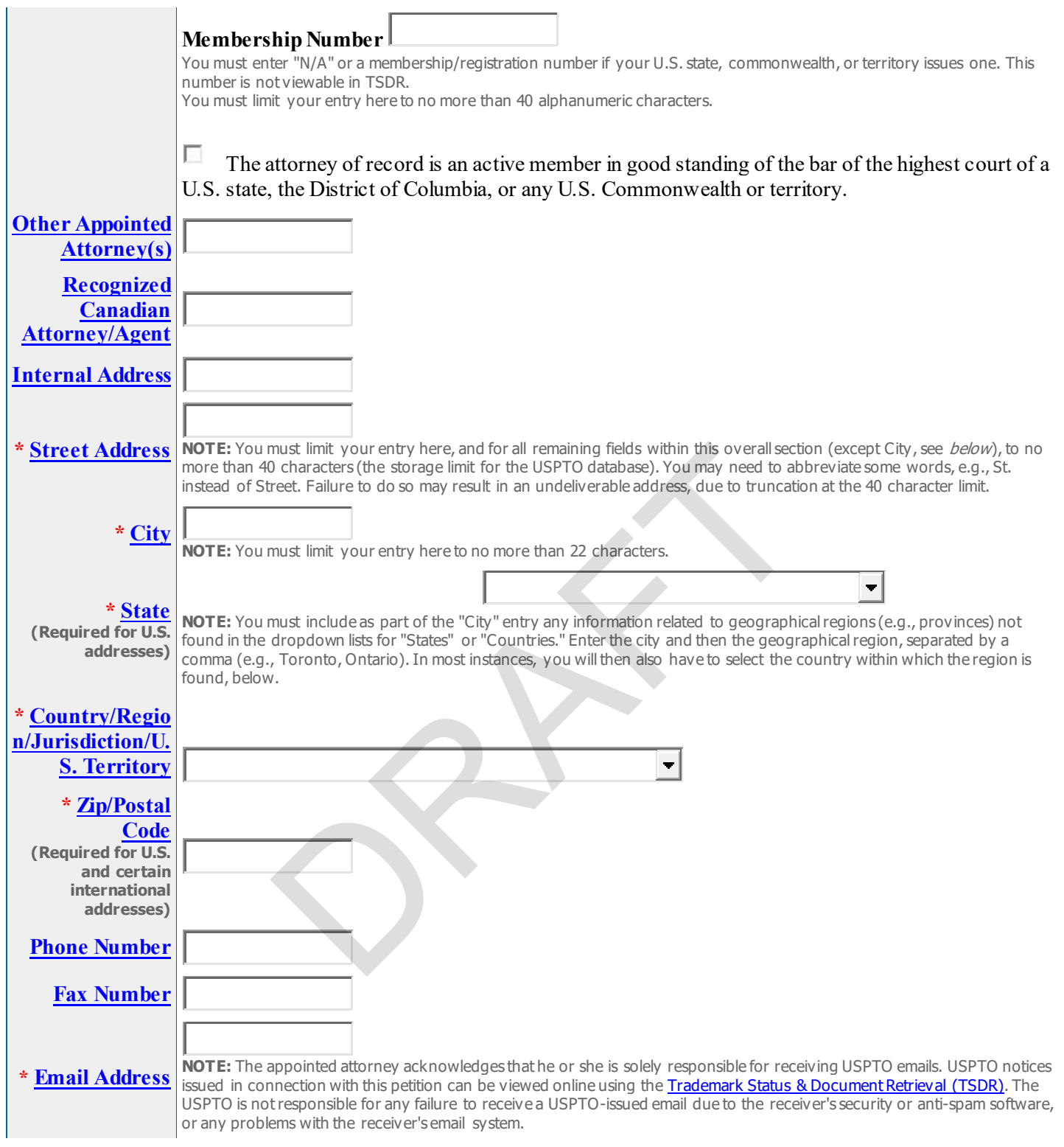

# G/S PAGE

- Demonstrate the user can NOT add or modify any text.
- Demonstrate the user is able to delete items from the listing of goods/services that are NOT the subject of the petition.
	- o deletions must appear as track changes
- Demonstrate the user is able to indicate that the entire registration is the subject of the petition by checking the checkbox, "Check this box to indicate that the entire registration is the subject of the petition"
- **DEMONSTRATE** (for multi-class registrations) the user is able to remove an entire class from the petition by checking the checkbox, "Check this box to remove this entire class from the petition"

#### o **Checkbox appears only for multi-class registrations**

**Instructions:**Delete itemsfrom the listing of goods/services/nature of the collective membership organization that are **not**the subject of this petition.

☐Check this box to indicate that the **entire** registration is the subject of the petition.

#### **INTERNATIONAL CLASS 035:**

 $\Box$ Check this box to remove this entire class from the petition.

this entire class from the petition.<br>
this entire class from the petition.<br>
Intimage business equipment to start-ups, existing businesses and non-profit organizations; Business support services,<br>
introgram zincolnic Busine entrepreneurs

#### FEE INFORMATION PAGE

- **DEMONSTRATE** the "FEE INFORMATION" page auto populates the class number and per class total fee for petition for expungement
- **DEMONSTRATE** the "FEE INFORMATION" page auto populates the class number and per class total fee for petition for reexamination
- **DEMONSTRATE** the under "Fee Information" that Petition for Expungement is displayed if an expungement is being filed or Petition for Reexamination if a reexamination is being filed.

**FEE INFORMATION**

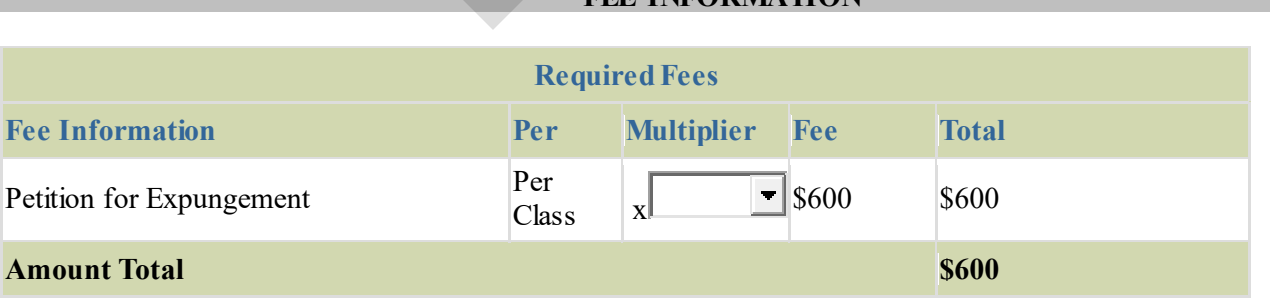

#### CORRESPONDENCE INFORMATION

• Demonstrate the user is presented with correspondence information

### To make changes to the **Primary Email Address for Correspondence** below, either

- (1) return to the Petitioner Information section (if no attorney has been appointed) and enter the change, or
- (2) use the Attorney Information section of the form to enter the change (if an attorney has been appointed).

# **[Name](javascript:popHelp()**

# **Primary Email Address for Correspondence:**

# **Secondary Email Address(es) (Courtesy**

**[Email](javascript:popHelp()  Copies): [Address](javascript:popHelp()** Enter up to 4 addresses, separated by either a **semicolon** or a **comma**.

> Only the Primary Email Address for Correspondence is used for official communication by the USPTO. If an attorney has been appointed, the USPTO will correspond ONLY with the appointed attorney; otherwise the USPTO will correspond with the petitioner.

- Demonstrate the user has the ability to view the Name and Primary Email Address for Correspondence fields populated from the attorney information page, if one is appointed, otherwise the petitioner information page
- Demonstrate the user has the ability to enter up to four email addresses in the Secondary Email Address(es) (Courtesy Copies) field. has the ability to view the Name and Primary Email Address it<br>torney information page, if one is appointed, otherwise the p<br>has the ability to enter up to four email addresses in the Secul-<br>i.<br>the secular parameter is the

# SIGNATURE PAGE

- **DEMONSTRATE** the user had the ability to "Sign electronically directly on this petition form"
- **DEMONSTRATE** the user had the ability to "Email Text Form to second party for electronic"
- **DEMONSTRATE** the user had the ability to "**Handwritten pen-and-ink signature**"
- **DEMONSTRATE** the user is able to enter a declaration signature
- **DEMONSTRATE** the user is able to enter a petition signature

# **Petition for Expungement &Reexamination**

**TEAS - Version 7.6**

# **[DECLARATION SIGNATURE](javascript:popHelp()**

**When facts are to be proved on petition, the petitioner must submit proof in the form of statements verified with a declaration signed by someone with firsthand knowledge of the facts. Trademark Rule 2.146(c).**

**Click to choose ON[Esignature method:](javascript:popHelp()**

 $\odot$ Sign electronically [directly](javascript:popHelp() on this petition form Email [Text Form](javascript:popHelp() to second party for electronic signature **[Handwritten pen-and-ink signature](javascript:popHelp()**

**NOTE**: To electronically sign this document, enter any alpha/numeric characters (letters/numbers) of **your choosing**, preceded and followed by the forward slash (/) symbol. Most signatories enter their name between the two forward slashes; examples of acceptable "signatures" include: /john doe/; /jd/; or /123-4567/.

The signatory being warned that willful false statements and the like are punishable by fine or imprisonment, or both, under 18 U.S.C. § 1001, and that such willful false statements and the like may jeopardize the validity of the submission resulting therefrom, declares that the facts set forth above are true; all statements made of his/her own knowledge are true; and all statements made on information and belief are believed to be true.

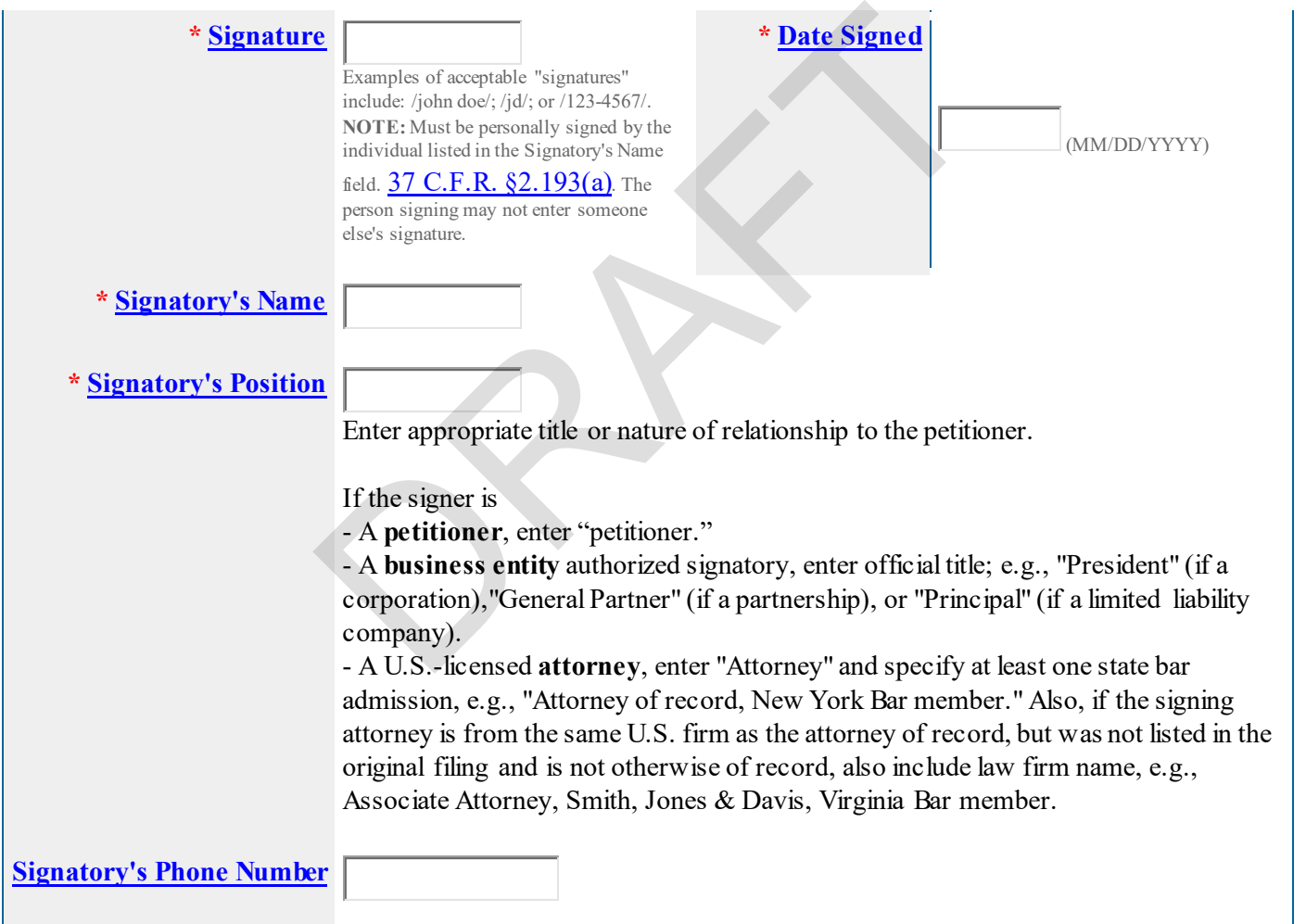

# **PETITION SIGNATURE**

 $\circ$ Sign electronically [directly](javascript:popHelp() on this petition form Email [Text Form](javascript:popHelp() to second party for electronic signature

**NOTE**: Although a possible combination as selected on the form, the following signing method must NOT be used: declaration signed directly and petition signed through the email text form approach.

**NOTE**: To electronically sign this document, enter any alpha/numeric characters (letters/numbers) of **your choosing**, preceded and followed by the forward slash (/) symbol. Most signatories enter their name between the two forward slashes; examples of acceptable "signatures" include: /john doe/; /jd/; or /123-4567/.

**\***You **must** click *one* of the three buttons below to confirm that you are legally authorized to sign this form based on the trademark rules governing representation of others before the USPTO.

**If you have a U.S.-licensed attorney representing you in this matter**, only your attorney can sign this petititon.

- Ω **Petitioner who is not represented by an attorney (pro se):** I hereby confirm that
	- **I am not represented** by an attorney in this matter, and am either: (1) the petitioner(s); or (2) a person or  $person(s)$  with legal authority to bind the petitioner(s); and
	- If I had previously been represented by an attorney in this matter, either I revoked their power of attorney by filing a signed revocation with the USPTO or the USPTO has granted this attorney's withdrawal request.

**ADVISORY:** Click the above first button *only* if you are the petitioner(s) or legally authorized to bind the petitioner(s); such as an officer of the petitioner corporation or association, or a general partner of the petitioner partnership. represented by an attorney (pro se): I hereby confirm that<br>ed by an attorney in this matter, and am either: (1) the petition<br>authority to bind the petitioner(s); and<br>een represented by an attorney in this matter, either I

#### О **Authorized U.S.-Licensed Attorney:** I hereby confirm that

- I am a U.S.-licensed attorney who is an active member in good standing of the bar of the highest court of a U.S. state (including the District of Columbia and any U.S. Commonwealth or territory);
- I am currently the trademark petitioner's attorney or an associate thereof;
- To the best of my knowledge, if prior to my appointment another U.S.-licensed attorney **not currently associated with my company/firm** previously represented the petitioner in this matter:
	- o the petitioner has revoked their power of attorney by filing a signed revocation or substitute power of attorney with the USPTO;
	- o the USPTO has granted that attorney's withdrawal request;
	- o the petitioner has filed a power of attorney appointing me in this matter; or
	- o the petitioner's appointed U.S.-licensed attorney has filed a power of attorney appointing me as an associate attorney in this matter.

#### 0. **Authorized Canadian Trademark Attorney/Agent:** I hereby confirm that

- An authorized U.S.-licensed attorney has been appointed to represent the petitioner;
- I have been granted reciprocal recognition under 37 C.F.R.  $\S11.14(c)(1)$  by the USPTO's Office of Enrollment and Discipline; and
- I am an authorized signatory based on  $37$  C.F.R.  $$11.14(c)(2)$ .

**ADVISORY:** Foreign attorneys (other than authorized Canadian attorneys/agents) may not sign petitions and are prohibited from representing a trademark petitioner before the USPTO in trademark matters.

**NOTE:** If more than one owner/holder, **ALL** must sign the overall petition.

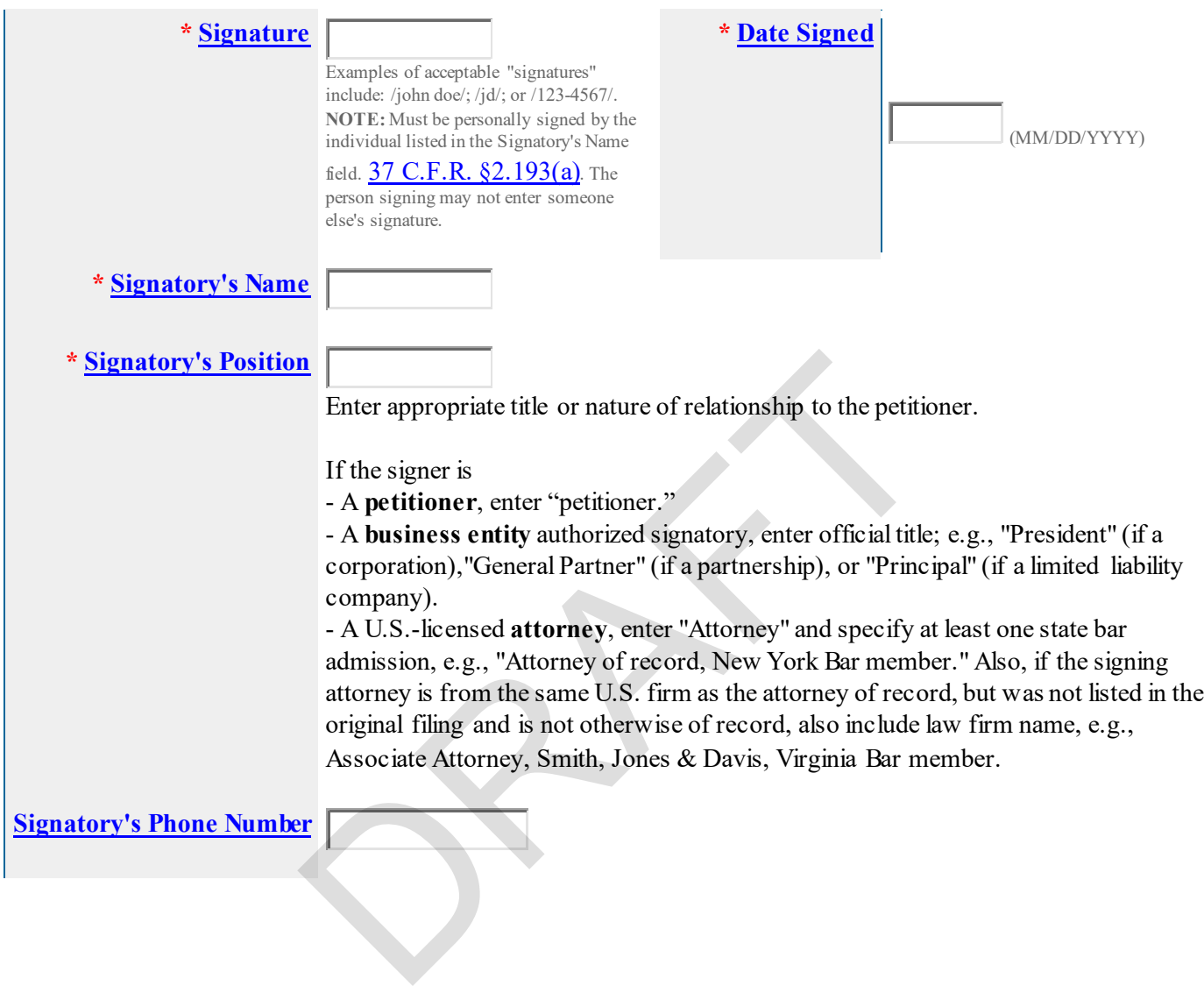

# VALIDATION PAGE

- **DEMONSTRATE** the user had the ability to review form data in the following formats:
	- o Input (hyperlinked)
	- o Evidence (hyperlinked)
	- o XML File (hyperlinked)
	- o Text Form (hyperlinked)

# **Petition for Expungement or Reexamination**

#### **On** Thu Apr 15 06:53:27 ET 2021 **You completed all mandatory fields.**

**STEP 1:** Review the form data in various formats, by clicking on the phrases under Form Data. Use the print function within your browser to print these pages for your own records.

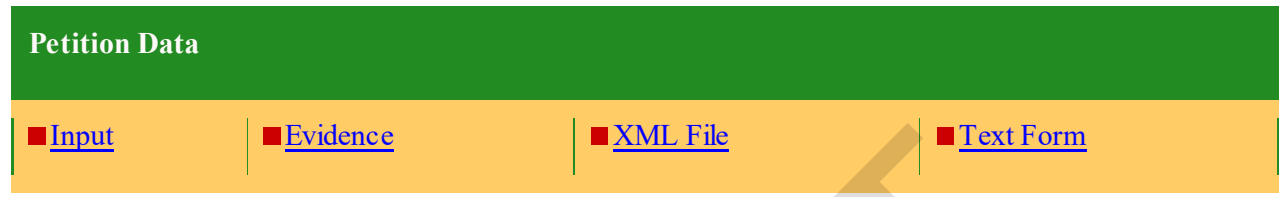

**STEP 2:** If any of the information is incorrect, click on the Go Back to Modify button (bottom of this page) to make changes; then re-validate the form by clicking on the Validate Form button (bottom of the form). **Note:** If you are using the e-signature approach or the handwritten pen-and-ink signature approach, you must click on the final link to access the specific "text form" for that purpose.

**STEP 3:** If there are no errors and you are ready to file this form electronically, confirm the email address for acknowledgment. Once you Pay/Submit the form electronically, we will send an electronic acknowledgment of receipt to the email address entered below. If no email address appears, you must enter one. If we should send the acknowledgment to a different email address, or to an additional address(es), please enter the proper address or additional address(es). For **multiple addresses/receipts**, please separate email addresses by either a **semicolon** or a **comma**. **EXALL File**<br> **EXALL File**<br> **EXALL File**<br> **EXALL File**<br> **EXALL File**<br> **EXALL File**<br> **EXALL File**<br> **EXALL File**<br> **EXALL File**<br> **EXALL File**<br> **EXALL File**<br> **EXALL File**<br> **EXALL FIGURE CON[T](https://teas.uspto.gov/ccr/xslt.service?xsl=text)IFY**<br> **EXALL FIGURE CONTIFY**<br> **EXALT** 

*NOTE:* This email address is only for the purpose of receiving the acknowledgment that the transmission reached the USPTO, and is not related to the email that will be used for correspondence purposes (although it could be the same address). The official email address that the USPTO will use for any communication is whatever appears in the record for that purpose. If necessary, use the Change Address or Representation Form to update an email address, as it will NOT be changed based on the specific entry below.

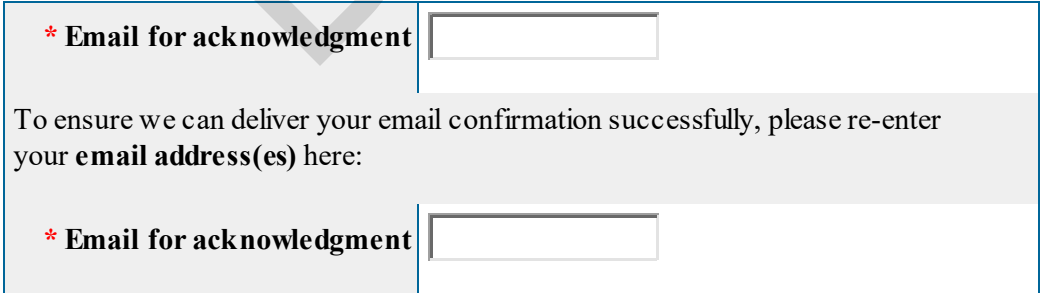

**STEP 4:** To download and save the form, click on the [Save Form](https://www.uspto.gov/trademarks/teas/teas-help.jsp#portable) button at the bottom of this page. The information will be saved to your local drive. To begin the submission process with saved data, you must open a new form, and click on the "Browse/Choose File" button displayed on the initial form wizard page, at **"[OPTIONAL] To access previously-saved data, use the "Browse/Choose File" button below to access the file from your local drive." REMINDER:** Do **NOT** try to open the saved .obj/.xml form directly. You must return to the very first page of the form, as if starting a brand new form, and then use the specific "Browse/Choose File" button on that page to import the saved file. Clicking on the "Continue" button at the bottom of that first page will then properly open the saved version of your form.

**STEP 5:** Click on the **Pay/Submit** button below to complete the filing process. Shortly after clicking that button, you should see a screen that says **SUCCESS!** Within 24 hours, the email acknowledgement will also be sent.

[Privacy Act Statement](https://www.uspto.gov/trademarks-application-process/filing-online/teas-and-teasi-paperwork-reduction-act-burden#TEAS-Privacy-Act-Statement) | [TEAS Form Burden Statement](https://www.uspto.gov/trademarks/teas/pra.jsp#heading-1) | [Bug Report/Feedback](https://www.uspto.gov/trademarks-application-process/filing-online/bug-report) | [TEAS Home](https://www.uspto.gov/trademarks-application-process/filing-online)

### INPUT TABLE

• **DEMONSTRATE** users are able to access and view input table of form data entered

# **Petition for Expungement or Reexamination**

# **The table below presents the data as entered.**

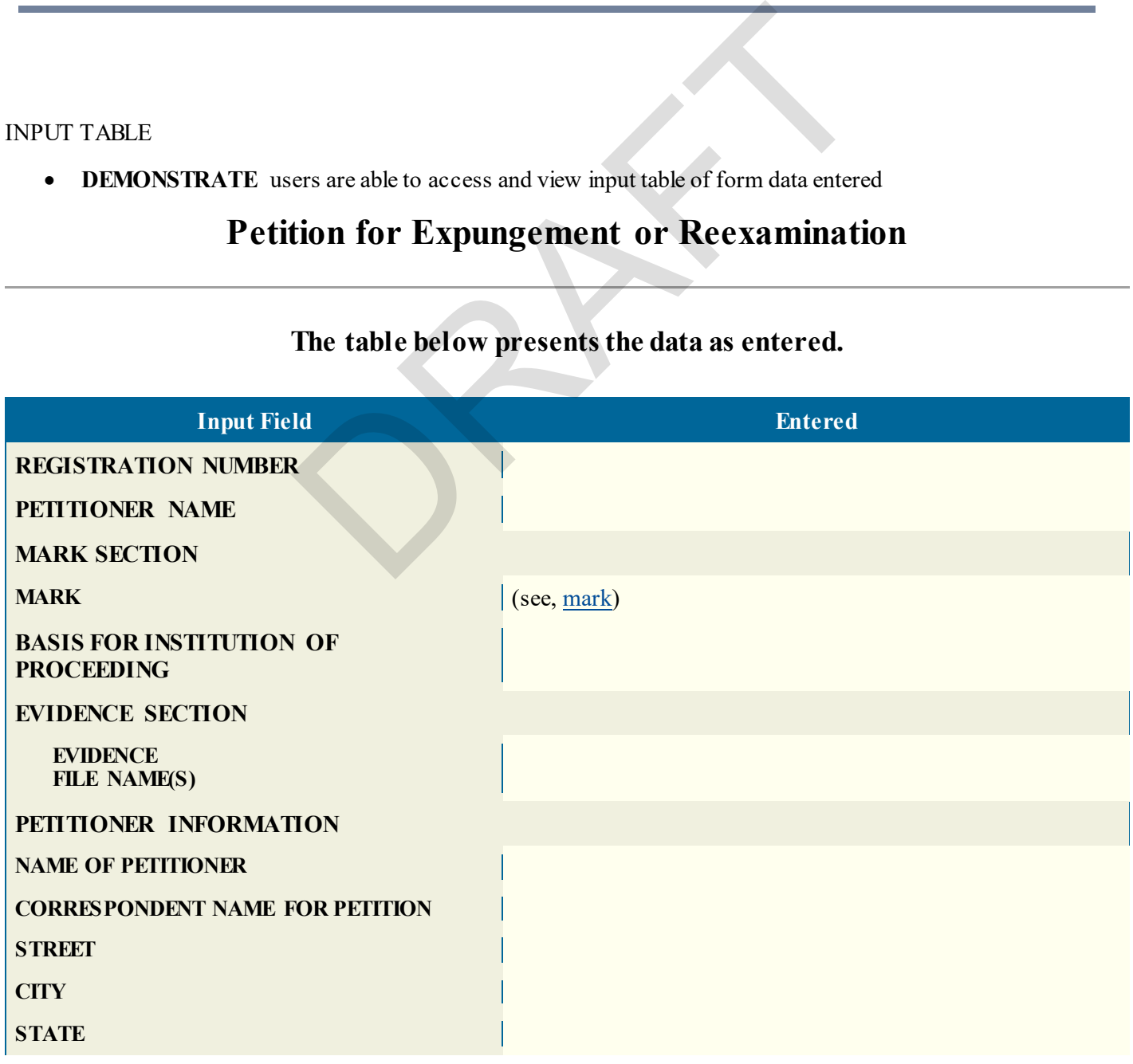

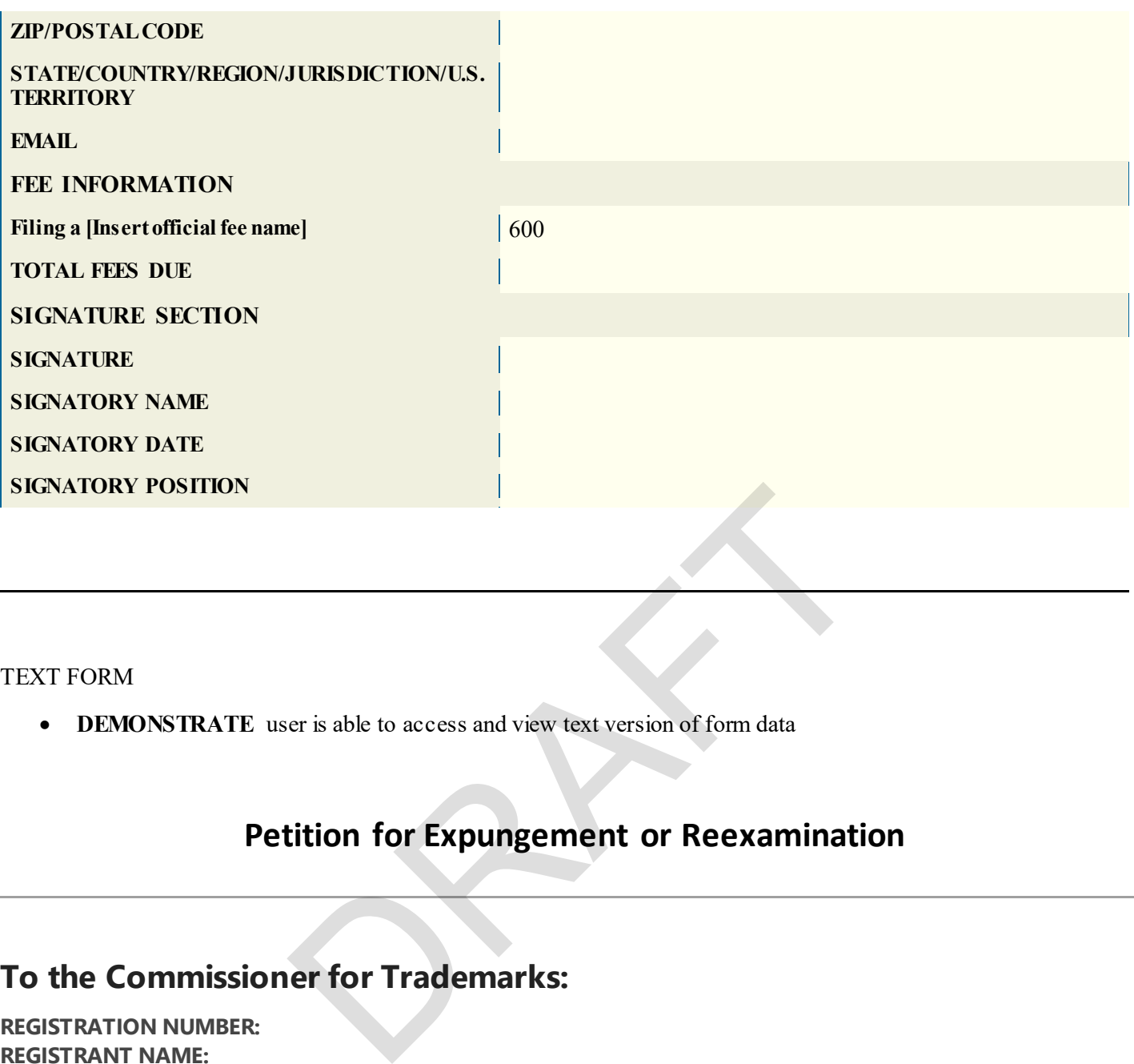

### TEXT FORM

• **DEMONSTRATE** user is able to access and view text version of form data

# **Petition for Expungement or Reexamination**

# **To the Commissioner for Trademarks:**

**REGISTRATION NUMBER: REGISTRANT NAME: MARK:** \_\_\_\_\_\_\_\_\_\_\_\_\_ (see, [mark\)](javascript:onclick=NewWD()

#### **CORRESPONDENCE INFORMATION:**

**PETITIONER:** The petitioner, \_\_\_\_\_\_\_\_\_\_\_\_\_\_\_\_\_\_, having the above correspondence information, provides the following statement as the basis for requesting institution of an ex parte proceeding to cancel the above registration, in whole or in part:

• Other Legal Basis. Explanation of legal basis. This is a test

A fee payment in the amount of \$600 will be submitted with the Petition for Expungement or Reexamination.

#### **SIGNATURE(S)**

Signature: Date: Signatory's Name: Signatory's Position:

### XML

- **DEMONSTRATE** user is able to access and view XML
	- must include petition for expungement or reexamination fee

#### <fee-types>

```
 <fee-type action-code="create" version="new">
    <fee-code>xxxx</fee-code> 
  <subtotal-amount>600</subtotal-amount> 
</fee-type> 
 <total-amount>600</total-amount> 
 </fee-types>
```
#### FILING RECEIPT

#### PRA Act Statement

DRAFT This collection of information is required by 37 CFR 1.137. The information is required to obtain or retain a benefit by the public which is to file (and by the USPTO to process) an application. Confidentiality is governed by 35 U.S.C. 122 and 37 CFR 1.11, 1.14 and 41.6. This form is estimated to take 45 minutes to complete, including gathering, preparing, and submitting the completed form to the USPTO. Time will vary depending upon the individual case. Any comments on the amount of time you require to complete this form and/or suggestions for reducing this burden, should be sent to the Chief Administration Officer, U.S. Patent and Trademark Office, U.S. Department of Commerce, P.O. Box 1450, Alexandria, VA 22313-1450. DO NOT SEND FEES OR COMPLETED FORMS TO THIS ADDRESS. SEND TO: Mail Stop Petition, Commissioner for Patents, P.O. Box 1450, Alexandria, VA 22313-1450.

#### Privacy Act Statement

The United States Patent and Trademark Office (USPTO) collects this information under authority of 5 CFR 339.205. The information in this system of records is used to manage name, citizenship, domicile, email address, postal address, and telephone number of the trademark applicant, registrant, and applicant's or registrant's legal or other authorized representative(s), an attorney's law firm or company affiliation and professional licensing information, and other information pertaining to an applicant's or registrant's activities in connection with the applied-for or registered mark. Other records mange in this system include trademark applications, applicant and registrant declarations, office actions, registration certificates, and correspondence generated in the course of the prosecution of a trademark application or maintenance of a trademark registration. The information you provide is protected from disclosure to third parties in accordance with the Privacy Act. However, routine uses of this information may include disclosure to the following: public; foreign entity, professional organizations or associations, audit or oversight; governments, law enforcement and investigation; nonfederal personnel; record informational inquiries; data breach notification; data breach assistance; adjudication and litigation;

department of justice litigation; freedom of information act assistance from department of justice; office of personnel management; congressional inquiries; the National Archives and Records Administration; and office of management and budget. Disclosure of the information by you is voluntary; however, failure to provide any part of the requested information may result in our inability to enroll you in the program. The applicable Privacy Act System of Records Notice for this information request is COMMERCE/USPTO-26, Trademarks Application and Registration Records: Federal Register vol. 85 February 18, 2020, p 8847, available at https:// www.govinfo.gov/content/pkg/FR-2020-02-18/pdf/2020-03068.pdf